# Points de vigilance SIECLE : BEE saisie : régimes, codes bourses, RIB responsable et GFE

Depuis la version de rentrée 23.2 de SIECLE en cas de modification du régime des élèves dan SIECLE : BEE , la saisies des jours de restauration doit être au préalable définie dans GFE

(Que GFE soit utilisé ou pas dans l'établissement : il faut faire ces 2 manipulations dans GFE)

Sinon dans les majs des régimes puis validation vous aurez un message du genre

Pour le régime DEMI-PENSIONNAIRE HORS L'ETABLISSEMENT, au moins un repas midi doit être coché et aucun repas soir ne doit être coché.

A ce stade on a :

- L'établissement peut mettre à jour les codes bourses
- L'établissement peut mettre à jour les RIB responsables
- L'établissement est bloqué sur les régimes

### 1) Opérations dans GFE

Prérequis : pour une personne de l 'intendance, demander au chef d'établissement une Délégation (par le module DELEGCE) sur l'application : Gestion des droits constatés

### **Ched Etablissement: Module DELEGE**

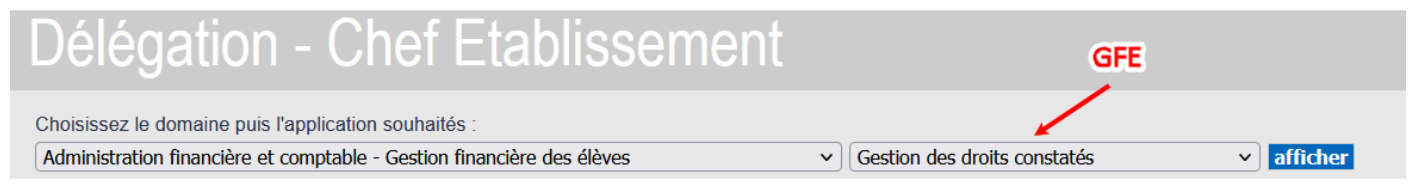

Une fois la délégation obtenue, dans ARENA, rentrer dans « Gestion des droits constatés) :

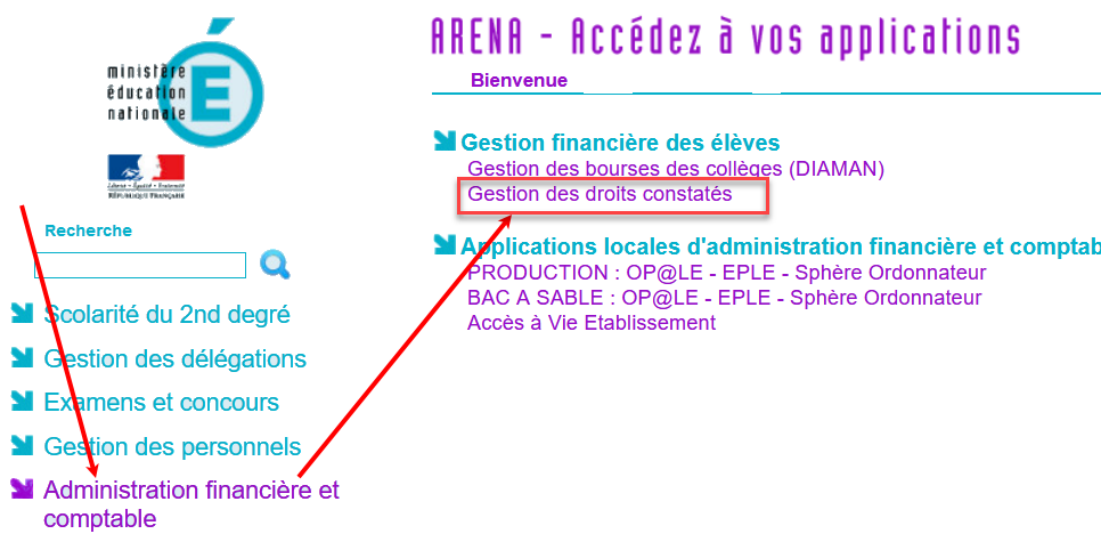

Concernant GFE ; Une documentation complète se trouve sur le site de l'assistance : [https://assistance.ac](https://assistance.ac-noumea.nc/IMG/pdf/gfe_fil_conducteur_parametrage_v3.2-nc.pdf)[noumea.nc/IMG/pdf/gfe\\_fil\\_conducteur\\_parametrage\\_v3.2-nc.pdf](https://assistance.ac-noumea.nc/IMG/pdf/gfe_fil_conducteur_parametrage_v3.2-nc.pdf)

Mais dans notre cas, seul les opérations 3 et 5 sont indispensables pour débloquer SIECLE : BEE

1.1) Opération 3 : découpage en trimestres

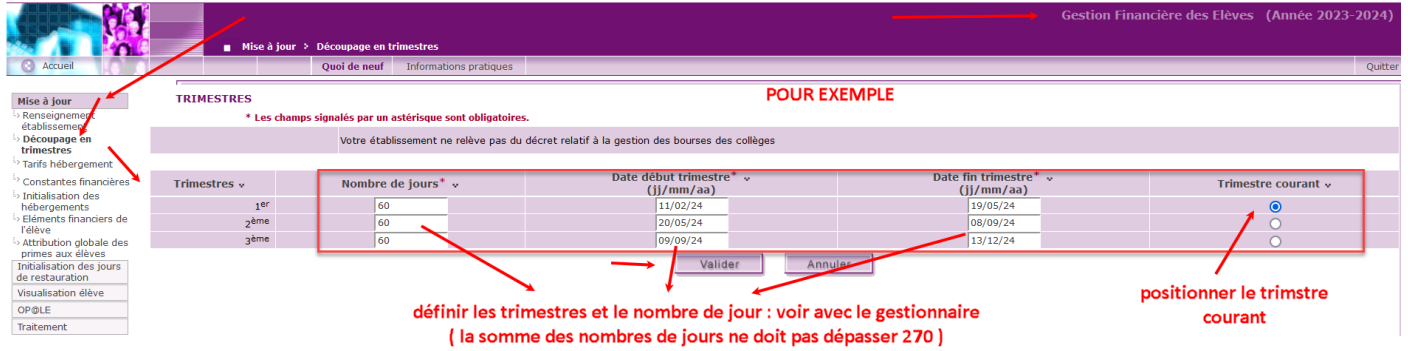

Saisir, puis Valider, ce qui entrainera l'apparition du menu « Initialisation des jours de restauration »

1.2) Opération 5 : initialisation des jours de restaurations : l'établissement mets à jours suivant ses spécificités

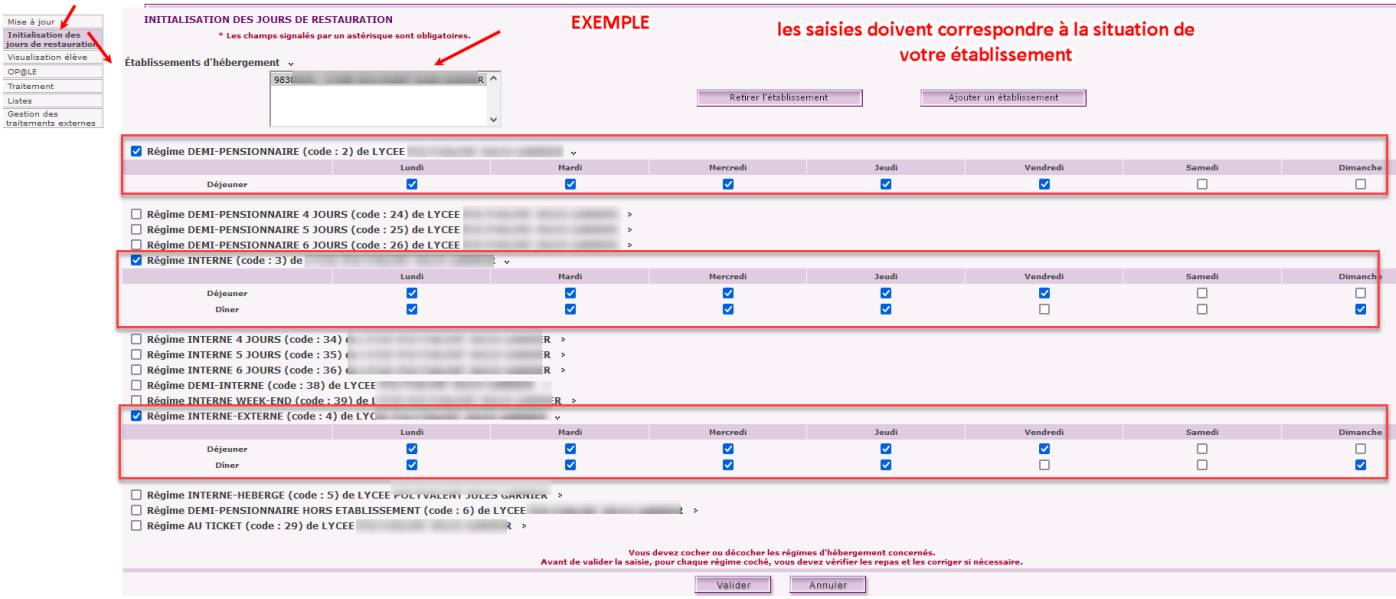

Remarque : si par exemple l'internat n'est pas dans votre établissement, vous pouvez rajouter un établissement

Exemple pour les internats provinciaux

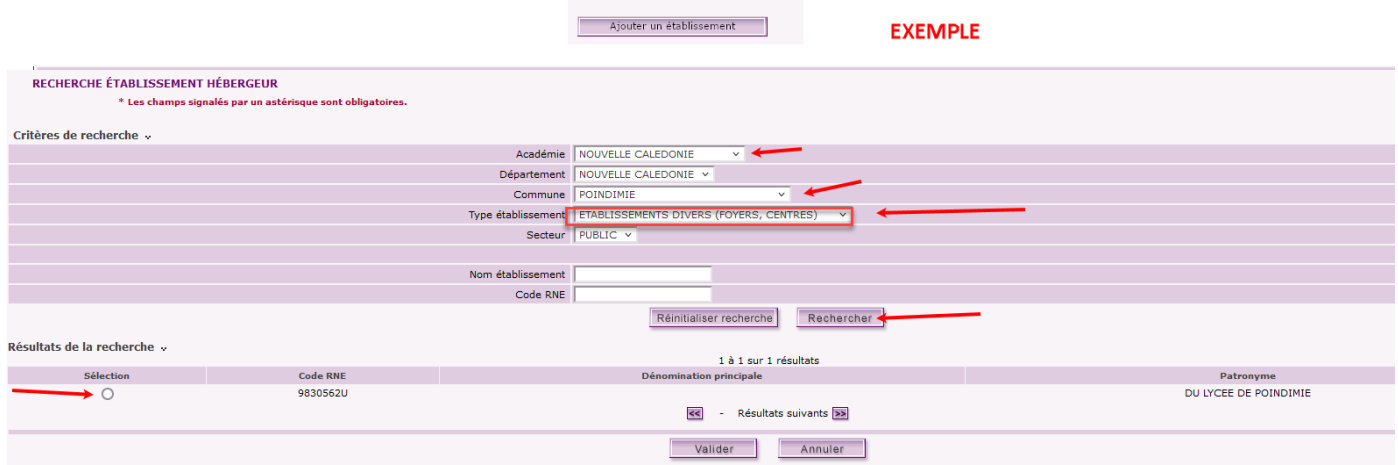

#### Et définir ses caractéristiques :

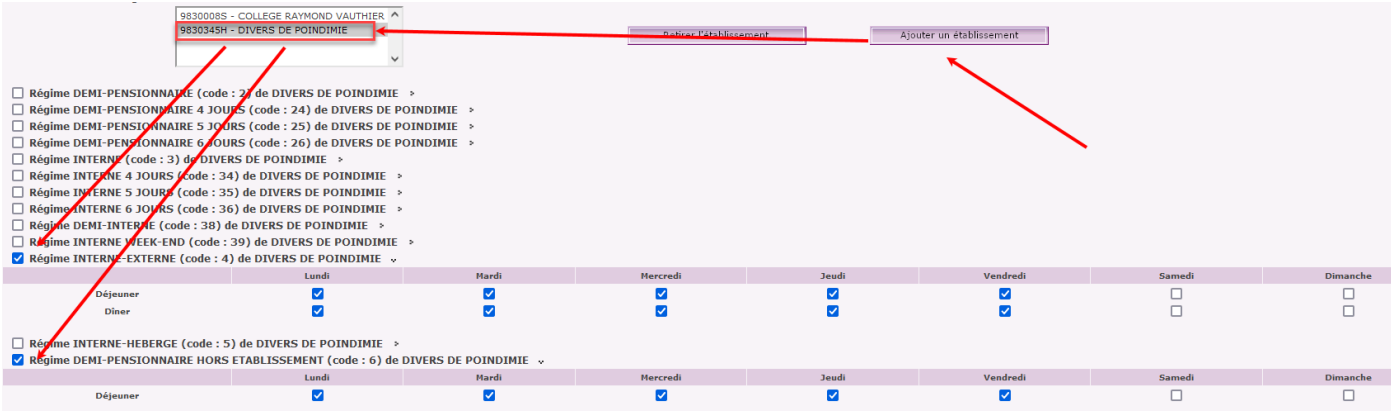

2) Conséquences dans SIECLE BEE

- l'établissement n'est plus bloqué dans SIECLE: BEE pour la maj des régimes

(Garder à l'esprit que ce qu'on voit dans SIECLE BEE dépend de ce qui a été défini dans GFE : donc bonne coordination souhaitée entre le secrétariat SIECLE/BEE et l'intendance GFE)

- l'établissement est bloqué sur la maj des codes bourses, c'est un effet de bord, (les majs se feront plus tard dans GFE )

## 3) Passage à GFE

Si l'établissement souhaite utiliser GFE : bien suivre le fil conducteur, et notamment la chronologie des différentes étapes)

ATTENTION : partie6 BASCULE DES RIB ET REGIMES DANS VIE ETABLISSEMENT: une fois l'opération effectuée vous bloquerez complétement SIECLE : BEE en mise à jours pour les régimes , codes bourses et RIB responsables

A partir de ce moment :

L'établissement décide de passer complétement à GFE (voir la DOC) : il prend donc la main

Ce qui implique :

- la saisie des régimes, codes bourses, RIB, se fait exclusivement dans GFE

- dans SIECLE on ne peut que consulter ces 3 infos, on ne peut plus mettre à jours

## 3) Conseils pratiques

En début d'année faire les opérations 3 et 5 dans GFE, ce qui permet aux secrétariats de mettre à jours les régimes et de bien préparer les bases SICLE : BEE pour le constat début mars

Puis en coordination avec l'intendance, si GFE est utilisé, plus tard basculer totalement dans GFE

Il parait alors essentiel que le secrétariat et l'intendance se coordonnent

Cela dépend bien sûr, dans chaque établissement du fonctionnement interne

En cas de doute, ou si ces explications ne sont pas claires ne pas hésiter à déposer un signalement dans GLPI : [\(https://assistance.ac-noumea.nc/spip.php?article419\)](https://assistance.ac-noumea.nc/spip.php?article419)